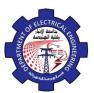

Specify first point of mirror line: Specify second point of mirror line: Delete source object?[yes/no]:

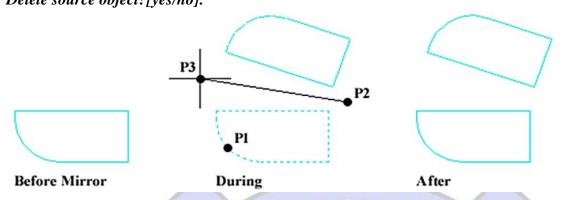

Example. Draw the left half of the figure then mirror the objects to create the right half.

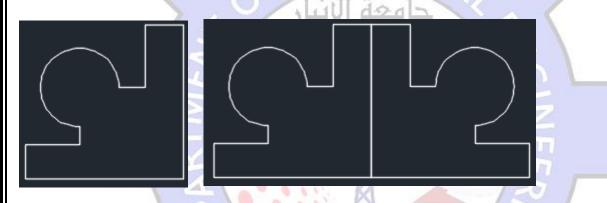

## **3.6.** Trim

This command cut required intersections

- 1- Menu bar: Modify ⇒ trim
- 2- Command line: trim or tr
- 3- Draw bar

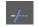

Command: Trim

Current settings: Projection= UCS=None

Select cutting edges:

Select object to trim or [Project / Edge / Undo]:

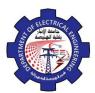

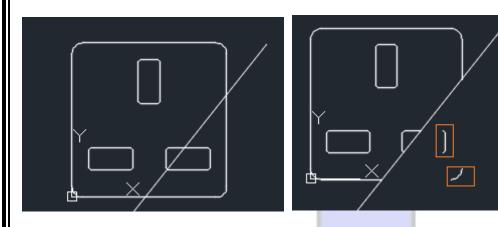

We note that there are parts that were not removed by the command **Trim** because this command only removes the intersections.

## **3.7. Extend**

Extend command use to length object to meet another object.

- 1- Menu bar:Modify ⇒ Extend
- 2- Command line: Extend or Ex
- 3- *Draw bar*: ---

Current settings:

Projection= UCS=, Edge=None

Select boundary edges

Select object to extend or [Project / Edge / Undo]:

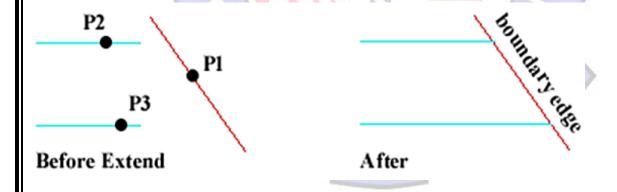

## 3.8. Break

- Menu bar: Modify ⇒ Break
  Command line: Break or Br
- 3- Draw bar:

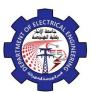

Select Object:

Specify second break point or [First Point]: f

Specify First break point: Specify second break point:

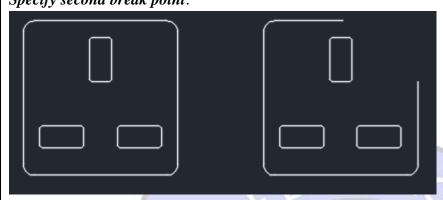

## 3.9. Rotate

This command use to rotate sleeted objects around point by determining angle.

1- Menu bar: Modify ⇒ Rotate

2- Command bar: Rotate or RO

3- Draw bar:

When use the command, the program require the following:

Select objects:

Specify base point:

Specify rotation angle or [Reference]:

Example: draw the figure below and rotate it by 45 degree

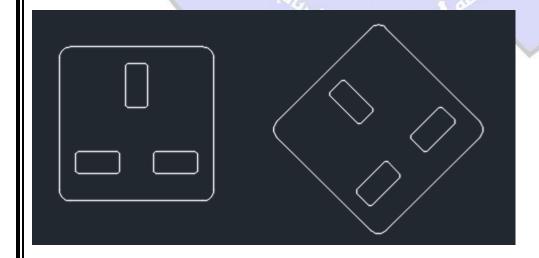